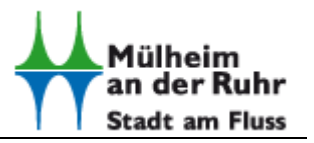

## **Q: Ich erhalte eine Meldung wie diese, sobald ich auf den farbigen Button "Authentisierung starten" klicke:** Verbindung fehlgeschlagen mit der URL

http://127.0.0.1:24727/eID-

Client?tcTokenURL=https%3A%2F%2Fservicekonto.nrw%2FAutentIDConnect%2Fausweis-app2 entrance%3Fsession\_id%3D49e393c1-edcc-...

**A: Am häufigsten gibt es ein Problem mit der benötigten AusweisApp des Bundes (Governikus AG) insofern, als dass Ihr Smartphone zur Auslesung des Personalausweises nicht betriebsbereit ist.** 

**In den meisten Fällen ist zudem zu beachten, dass diese AusweisApp zweimal gestartet sein muss,** 

- **sowohl auf dem Computer, an dem Sie arbeiten (Abbildung 1)**
- **als auch auf Ihrem gekoppelten Smartphone (Abbildung 2) auf dem der sog. Fernzugriff gestartet sein muss (Abbildung 3):**

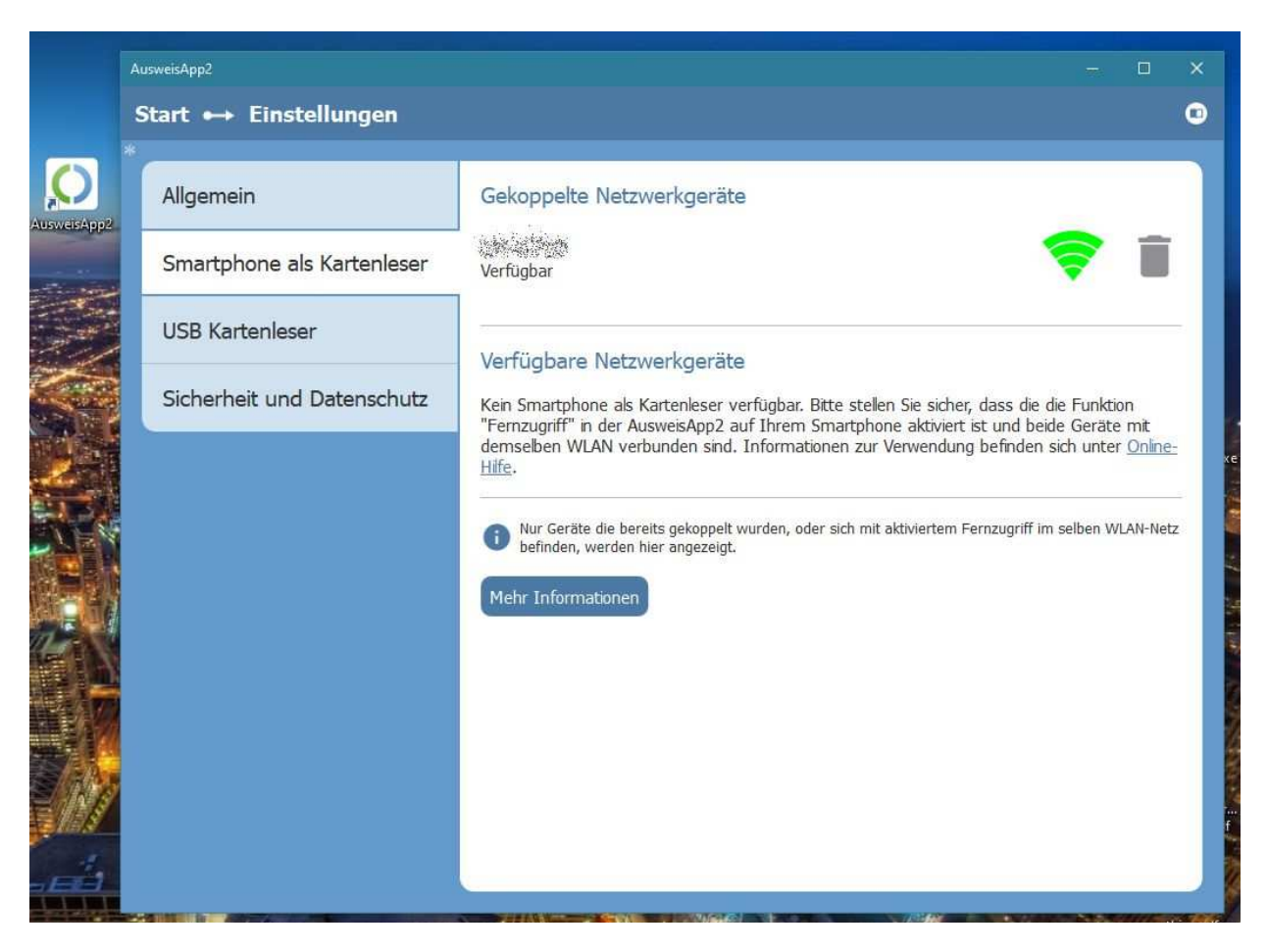

*Abbildung 1, Am PC* 

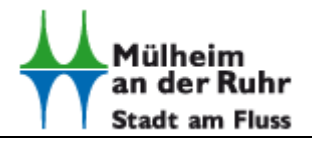

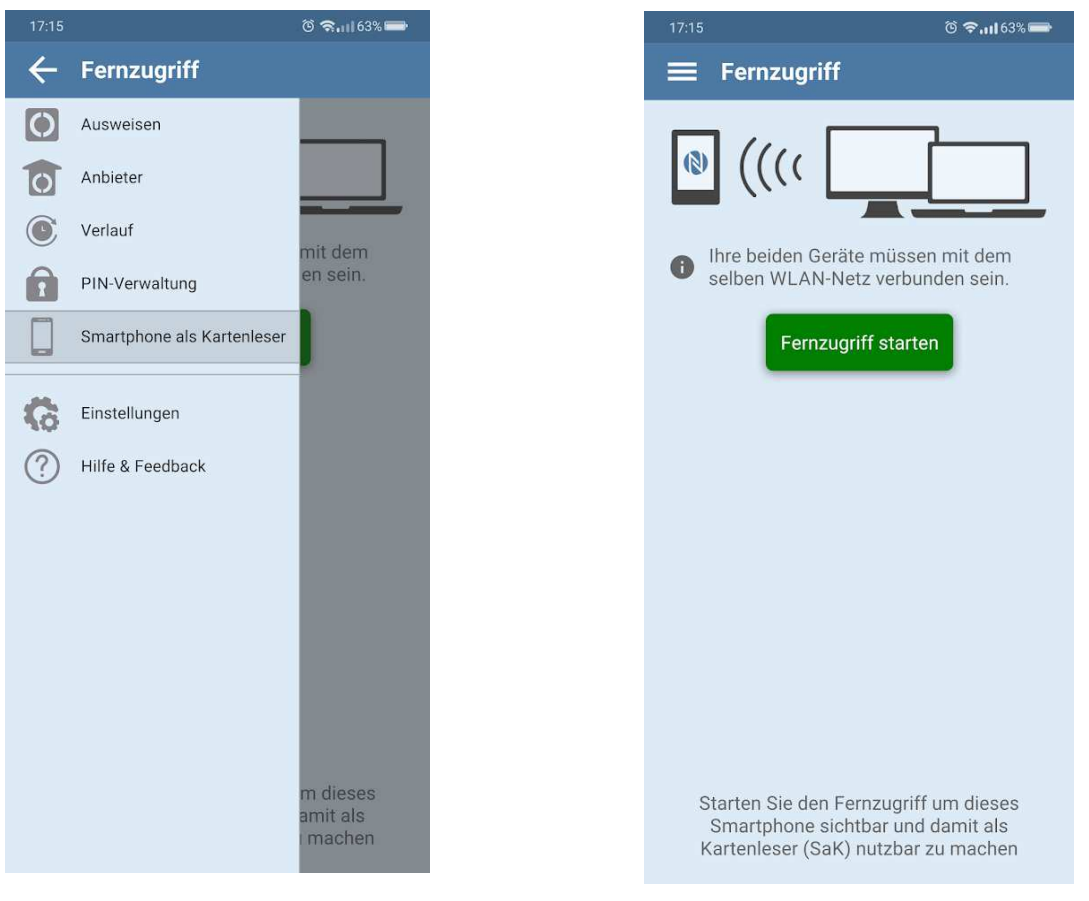

*Abbildung 2, Smartphone als Lesegerät* 

*Abbildung 3, Fernzugriff*

Nach Kopplung der Geräte und Aktivierung des "Fernzugriffs" kann i-KFZ am Computer (nicht am Smartphone) gestartet werden.

Sie werden im weiteren Verlauf am Bildschirm aufgefordert, den Ausweis am Smartphone aufzulegen, gefolgt von den weiteren Prozess- Schritten (siehe dort).